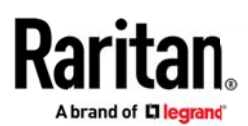

リリースノート:Dominion® KX III & IV ユーザーステーション(バージョン 4.3)

日付:2021 年 2 月

サポート対象のユーザーステーション: DKX3-UST, DKX4-UST

サポート対象の Dominion KX: DKX3-108, DKX3-116, DKX3-132, DKX3-216, DKX3-232, DKX3-416, DKX3-432, DKX3-464, DKX3-808, DKX3-816, DKX3-832, DKX3-864 DKX2-101-V2 (2019年6月販売終了) DKX4-101

### 互換性の情報:

- ・ バージョン 4.3 へアップグレードするためには、対象のユーザーステーションでバージョン 4.2.1 もしくは 4.2 が動作している必要があります。
- ・ 接続対象となる Dominion KX III のファームウェアは、リリース 3.6 以降である必要があります。
- ・ CommandCenter Secure Gateway(CC-SG)と連携するためには、CC-SG のファームウェアが 9.5(推奨 バージョン)もしくは 9.0 である必要があります。

### ユーザーステーションの概要

Dominion KX III および IV ユーザーステーションは、KX III および KX IV KVM-over-IP スイッチに 接続されたリモートサーバーおよびワークステーションへの高性能 IP アクセスをユーザーに提供する アプライアンス製品です。また、オプション機能として、CommandCenter 連携機能が用意されており、 複数の KVM スイッチへのアクセスを提供します。。

KVM 以外のアクセス方法: VMware 仮想マシン、簡易 Web ブラウザ接続、RDP、VNC、SSH ユーザーステーションは、研究室やスタジオ、制御室、オフィス、データセンター等での利用が想定さ れており、III および IV のいずれのユーザーステーションも標準の Cat5/6 ケーブルとイーサネット /IP ネットワークを使用して簡単に導入できます。ユーザーステーションには、高性能且つ利便性に富 んだデスクトップユーザーインターフェイスが用意されており、1〜3 台のモニターで複数の KVMover-IP セッションをサポートしているので、ユーザーは 8 台以上のサーバーに同時にアクセスして、 表示・制御が可能です。

Dominion KX IV ユーザーステーションは、KX III ユーザーステーションより高性能な新しいハード ウェアです。KX III/KX IV に接続されたターゲットサーバーおよびワークステーションへの快適なリ モートアクセスをユーザーに提供し、オプション機能で CommandCenter と連携が可能です。また、KX IV ユーザーステーションは、KX III よりハードウェアが高性能である事に加え、DKX4-101 のサポート、 4K ビデオのサポート、快適且つ複数の KVM-over-IP セッション、最大 3 台のモニター接続をサポート します。

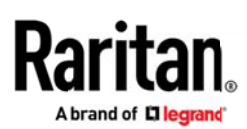

### ファームウェアの概要

リリース 4.2.1 のアップデートであるリリース 4.3 は、以下でご案内する Dominion KX III および IV ユーザーステーションの機能と、以前のユーザーステーションの全ての機能をサポートしています。 詳細は、以下をご覧ください。

### Dominion KX ユーザーステーション リリース 4.3 の新機能

・2 つの Dominion KX IV-101 を使用したデュアルビデオのサポート デュアルビデオポートを備え、 拡張ディスプレイを利用できるターゲットサーバーに 2 つの DKX4-101 を接続して、Dual Video Port Group を作成することができます。この構成は「ずれないマウス」をサポートします。

· Share Window Lavouts機能の追加 既存のキーボード/マウス共有構成で接続された全てのユーザ ーステーションに、Windows Layouts を復元する機能を追加しました。利用するためには、コントロー ラー(4.2 まではマスターと呼称)とクライアントの双方で Share Windows Layouts が有効になって いる必要があります。

・Automatically log in/out Users 機能の追加 既存のキーボード/マウス共有構成で接続された全 てのユーザーステーションに自動的にログイン/ログアウトする機能を追加しました。利用するために は、コントローラー(4.2 まではマスターと呼称)とクライアントの双方で Automatically log in /out Users が有効になっている必要があります。

・Window Management/Window Layouts の拡張 RDP、SSH、シリアル、Web、ESXi の各ウインドウが Window Management/Window Layout の機能でサポートされます。また、ウインドウのスクロール位置 が Window Layouts として保存されます。これにより、表示画面の特定の領域が保存/復元できます。

・仮想メディアのディスクイメージ拡張 DKX3 および DKX4-101 での仮想メディア利用におきまして、 IMG/DMG のイメージファイルに対応しました。(Apple DMG ファイルの暗号化/圧縮は非対応)

・オーディオ機能の拡張 マウスが異なる KVM ウインドウをフォーカスした時に、オーディオを自動 的に消音するチェックボックス「Automatically Mute with Windows Focus」を用意しました。

・Port Scanner のスナップショットの記録をサポート 管理者によってこの機能が有効になっている 場合、Port Scanner で表示される KVM セッションのスナップショットをユーザーステーションに接続 された USB ドライブに保存できます。ロギング、監査、トレーニングでの利用を想定しています。

·GUIのカスタマイズ 管理者権限によって、デスクトップの背景、アプリケーションのロゴ、ログイ ン画面のロゴ、見出しやメッセージ等をカスタマイズできます。

・強力なパスワード設定とユーザーブロック機能の追加 新しいセキュリティ機能として、強力なパ スワードの設定の強制とログイン試行の失敗回数が多いユーザーをブロックする機能を追加しました。

・OpenVPN 接続のサポート 管理者が有効にした場合、OpenVPN クライアントを利用可能です。

・ログインバナーの表示 ログイン画面にメッセージを表示させ、ユーザーが同意した場合に限り、ロ グインが可能となります。初期状態で表示されるテキストは、編集可能です。

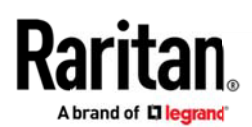

・DKX4-101 の Terminal Block のパルスアクションをサポート DKX4-101 の Terminal Block に接続 されたデバイスをパルスアクション機能で制御できます。

・ログインバナーの表示 ログイン画面にメッセージを表示させ、ユーザーが同意した上でログインが 可能です。初期状態で表示されるテキストは、編集可能です。

・Ethernet Interface Bonding のサポート 管理者は、ユーザーステーションに用意されている二つ の Ethernet Interface を単一のネットワークとして機能させて、可用性を高めることが可能です。

Dominion KX スイッチの HTTPS/Discovery ポートの変更 KX スイッチの HTTPS および Discovery ポー ト番号の設定が可能になりました。

・その他修正、セキュリティアップデート、機能強化/拡張、ドキュメントの更新が含まれます。

※ドキュメントは、KX III/KX IV 両方のユーザーステーションの情報を 1 つに集約したものになりま す。

#### ドキュメント

Dominion KX III/KX IV ユーザーステーションに関する以下のユーザー向けドキュメントをご用 意しております。

### ・Dominion KX ユーザーステーションガイド

-ユーザーステーションのユーザーおよび管理者機能に関するドキュメントです。

#### ・Dominion KX ユーザーステーションクイックセットアップガイド

-ユーザーステーションの初期セットアップについて記載したドキュメントです。

ユーザーステーションのドキュメントは、ラリタンの Web サイト(http://www.raritan.com/)からダ ウンロードできます。サポートページの「製品を選択してください」のプルダウンメニューから 「Dominion KX III ユーザーステーション」を選択すると、ドキュメントがリリースごとに表示され ますので、ご希望のリリースをクリックしてください。

### オンラインヘルプ ※英語のみ

ユーザーステーションは、[Main Menu]->[Help]->[User Manual]からオンラインヘルプを呼び出す事 ができます(要インターネット接続)。[Contents]、[Index]、[Search]の各項目を利用して、適切な トピックを参照することが可能で、テキストや画像を用いたユーザーステーションの全容をご参照いた だけます。また、このガイドには関連事項へのリンクが多数用意されています。 ラリタンの Web サイトでは、「サポート」セクションからオンラインヘルプをご利用いただくことも可

能です。

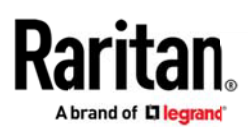

### 互換性情報

- 1. リリース 4.3 にアップグレードするためには、ご使用中のユーザーステーションがリリース 4.2.1 もしくは 4.2 である必要があります。
- 2. リリース 4.3 は、以下の KVM-over-IP スイッチへ接続可能です。
	- 1) Dominion KX IV-101 リリース 4.0 以降
	- 2) Dominion KX III リリース 3.6 以降

※DKX2-101-v2 (2019年6月 30 日販売終了) も可能

- 3. ユーザーステーションは、Dominion KX, KX II, LX, LX II, KSX II には対応していません。
- 4. リリース 4.3 は、ラリタンが提供する CommandCenter Secure Gateway 9.5(推奨バージョン)もし くは 9.0 と連携可能です。

#### 留意事項および重要な情報

ユーザーステーションに関する重要な情報につきまして、以下をご参照ください。

#### 1. CC-SG 連携

a. ユーザーステーションは、CC-SG の一部のインターフェースのみサポートしています。 Dominion KX IV、KX III、KX2-101-V2、VMware 仮想マシンへの接続、RDP、VNC、SSH を サポートします。

b. CC-SG の Proxy Mode は、VNC、RDP、SSH をサポートしていません。

また、VNC、RDP、SSH に対する接続は、CC-SG のログに記録されません。

2. Ultra HD 4K ビデオ 4K ビデオは、HD ビデオ (1080p) の 4 倍のピクセル情報を持っています。快 適な映像パフォーマンスを得るためには、新しい KX IV ユーザーステーション(DKX4-UST)を使用し てください。KX III ユーザーステーションにて 4K ビデオ環境を利用する際には、HDMI 接続ではなく Display Port を使用してモニターと接続してください。

3. ユーザーステーションの Web ブラウザアクセス この機能は、ユーザーステーションのリモートコ ントロールや Dominion KX III や KX IV などのデバイス管理用の簡易インターフェースです。そのた め、証明書の確認やファイルのダウンロード/アップロード、オーディオ、ビデオ、Java、プラグイ ン、ポップアップなど、最新の Web ブラウザが備えている多くの機能がサポートされていません。 また、この機能は、初期状態で無効になっており、有効にするためには管理者権限が必要となります。 詳細につきましては、オンラインヘルプをご確認ください。

4. VNC/RDP/SSH 接続 RDP もしくは SSH で接続している場合、Port Navigator では接続中を表す強調 表示(太字)をしません。また、RDP と SSH 両方のインターフェースを持つターゲットは、「open in current」および「close」メニューを表示しません(VNC 接続は表示します)。なお、RDP 接続のター

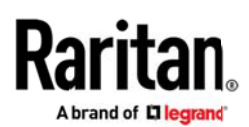

ゲットに認証情報が設定されていない場合、Port Navigator から選択しても RDP ウインドウは起動し ません。

5. Port Scanner セカンダリモニター上で Port Scanner を長時間実行していた場合、一時的に停止 してしまう既知問題があります。対処としては、一旦 Port Scanner を閉じて再実行するか、[Pause] ボタンを押してから[Resume]ボタンを押す必要があります。こちらは制限事項とさせていただきます。

6. 管理者用初期パスワード 管理者 (admin)に設定された工場出荷時のパスワードは、初回ログイ ン時に変更することが必須となりました。

7. 2 種類のユーザー認証 ユーザーステーションでは、(a)ユーザーステーションにログインする認証 (ログインユーザー/パスワード)と(b)Dominion KX III にアクセスするための認証が使われます。

(a)ユーザーステーションにアクセスするためには、ユーザーステーションの認証が必要であり、また 認証情報によってユーザーステーションの管理機能へのアクセス権限が割り当てられます。これらの認 証情報は、ユーザーステーションの管理者によって作成されます。

(b)Dominion KX III の認証情報は、KVM スイッチに接続されているサーバーへの接続可否が判定され、 仮想メディアやリモート電源制御といった付加機能の割り当てを行ないます。

CC-SG と連携する場合、ユーザーステーションへの認証と KVM スイッチの認証は使用されず、CC-SG の 認証情報が利用されます。この場合、ユーザーステーションで認証情報を設定する必要はありません。 なお、LDAP のシングルサインオンを利用している場合、LDAP が KX III の認証情報として利用されま す。

8. ユーザー毎の認証情報 Dominion KX III のユーザー認証情報は、ユーザー毎に保存されます。 CC-SG や LDAP のシングルサインオンを利用する場合を除き、ユーザーは使用する KVM スイッチ毎に 各々のユーザー認証情報を入力・保存する必要があります。

9. FIPS 140-2 モード FIPS 140-2 暗号モジュールを利用する場合、以下の制限事項があります。

- a. KX III スイッチのターゲットに接続するためには、FIPS 対応の現行の Windows OS 等や KX III のルート証明書をインストールしたユーザーステーションが必要です。
- b. 暗号化された LDAP 接続である LDAPS を利用する環境では、FIPS 140-2 暗号モジュールを 使うことはできません。
- c. TLSv1.2 を使用する環境で FIPS 140-2 暗号モジュールが有効になっている場合、KX III の ターゲットに接続することはできません。

10. ユーザーブロック機能 KX IIIの「ユーザーブロック」機能が有効である状態で、ユーザーステ ーションから誤ったユーザー認証情報を複数回入力すると、その KX III に対するアクセスが自動的に ブロックされます。これを解除するためには、KX III の管理者に問い合わせてください。

11. ユーザーステーションの停止手順 ユーザーステーションを停止する場合は、[Leave]->[Shut Down]を実行してください。ユーザーステーションが起動状態での電源ボタン押下、もしくは電源プラ グを抜いてしまった場合、データーベースが破損することがあります。

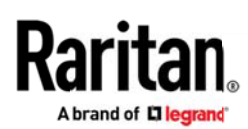

12. ビデオ機能に関する留意事項 KX III ユーザーステーションには 3 つのディスプレイポートが用 意されていますが、同時に接続できるモニターは 2 つまでです。それに対し、KX IV ユーザーステーシ ョンは、最大 3 つのモニターを使用する事が可能です。DisplayPort や HDMI は、映像と音声の両方の 信号を利用できますが、音声を利用する場合はご利用のモニターが音声出力に対応している必要があり ます。

13. 音声に関する留意事項 KVM クライアントの Audio Device 接続設定で[Automatically Connect at Startup]を有効にしていない場合、ターゲットに接続後、手動で接続を行なう必要があります。

14. ネットワークに関する留意事項 ユーザーステーションのデフォルトのネットワーク設定は、 [Automatic(DHCP)]です。静的アドレスを利用する場合は、Dominion KX III の設定より先にネットワ ーク設定を実施してください。また、Dominion KX III の HTTPS および Discovery(検出ポート)の TCP ポートの設定を初期値から変更しないでください。

15. デュアル LAN ポート ユーザーステーションの2つの LAN ポートは、同じサブネットにも異なる サブネットにも接続可能です。ユーザーステーションの電源を入れた時、もしくは再起動した時に両方 の LAN ポートがネットワークに接続されていますと、ユーザーステーションはいずれかのネットワーク 接続をデフォルトとして選択します。ただし、いずれか、または両方の接続のネットワーク設定を変更 した場合、直近で変更されたネットワークが自動的にデフォルトの接続となります。

(注)デフォルトの接続は[Connection Information]ダイアログで確認できます。

16. Ctrl+Alt+Del ユーザーステーションで使用しているキーボードで Ctrl+Alt+Del キーを入力し てもターゲットには送信されません。デフォルトではユーザーステーションのシャットダウン、もしく は再起動を実行するダイアログが表示されます。このキーシーケンスをターゲットへ送るためには、タ ーゲットのウインドウを開いているときに[Send Ctrl+Alt+Del]ボタンを押下するか、ユーザーステー ションの[Hotkeys]の設定を変更する必要があります。

17. 仮想メディア ターゲットサーバーに接続された仮想メディアを切断する際は、「安全な取り外 し」または「イジェクト」を実行する事をお勧めします。[Read/Write](読み取り/書き込み可能) モードが有効の状態でこの手順を実施せずに仮想メディアを切断した場合、データの損失の恐れがあり ます。

18. ファームウェアのダウングレード ファームウェアのダウングレードはできません。ダウングレ ードが必要な場合は、サポート窓口までご相談ください(有償対応)。

なお、ファームウェアのアップグレードを行なう場合は、ユーザーステーションのバックアップを取る 事を強く推奨します。また、アップグレード中にユーザーステーションの電源は絶対に切らないでくだ さい。

19. KVM のティアー構成とブレードサーバーへの接続 現行のユーザーステーションは、Dominion KX III のティアー構成(ティアースイッチへ直接 IP 接続する事は可能)とブレードサーバーへの接続 をサポートしていません。

20. シリアルポート ユーザーステーションには運用管理向けのシリアルポートを用意していません。

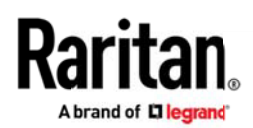

21. オンラインヘルプ オンラインヘルプをユーザーステーションから表示した場合、[email this page], [send feedback], [print this page]の各ボタンは利用できません。これらのボタンを利用 したい場合は、インターネット環境に接続された PC 等の Web ブラウザから操作してください。

### ファームウェアアップグレード

### 注意:リリース 4.3 へアップグレードするためには、対象のユーザーステーションでリリース 4.2.0 以降が動作している必要があります。

ラリタンは、ソフトウェアの強化、新機能、修正を含む新しいファームウェアを提供します。これらの アップグレードは、ラリタンの Web サイト [\(https://www.raritan.com/jp/\)](https://www.raritan.com/jp/)から入手可能です。

1) 「サポート」>「製品を選択してください」から「Dominion ユーザーステーション」を選択して ください。

2) 新しいファームウェアリリースのエントリをクリックして、ファイルをダウンロードします。

3) アップグレードを実施する前に、必ずリリースノートをご確認ください。

4) ファームエアのアップグレード手順をユーザーステーションのオンラインヘルプで参照します。

ご質問がある場合は、アップグレードを開始する前に、ラリタンのテクニカルサポート窓口へお問い合 わせください。